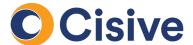

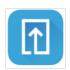

## **Fax Process**

## **How it works: The Document Upload Portal**

 Once you click on the task to supply documents, you will be directed to the Document Upload Portal.

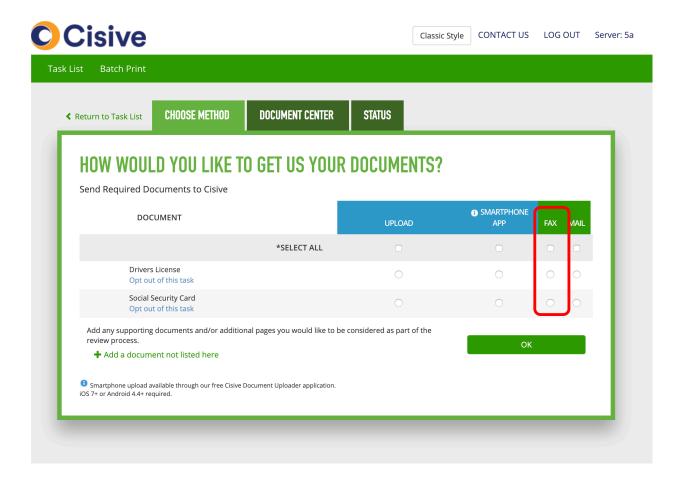

 In the Choose Method tab, you can select how each document will be supplied. For each document you would like to fax, select the button under the fax column.

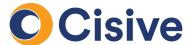

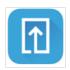

## **Fax Process**

## **How it works: The Document Upload Portal**

- Once the method is selected, the **Document Center** tab of the portal gives instructions to print fax cover sheets. Each document which was selected under the fax option will be listed in the document center tab.
- You may select the cover pages individually or print them at once with the **Print All** button.

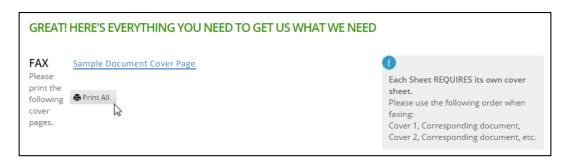

- Each document will generate a unique cover sheet. Cover sheets will be presented as PDF documents for you to print.
- Prior to faxing, pair your documents with their corresponding cover sheet (inserting the cover sheets as the first page).
- Next, fax your documents to the number listed on the supplied cover sheet.
- Once faxed, the document will be processed by Cisive and the status listed in the Status tab will be update to complete (allow 10 – 20 minutes)